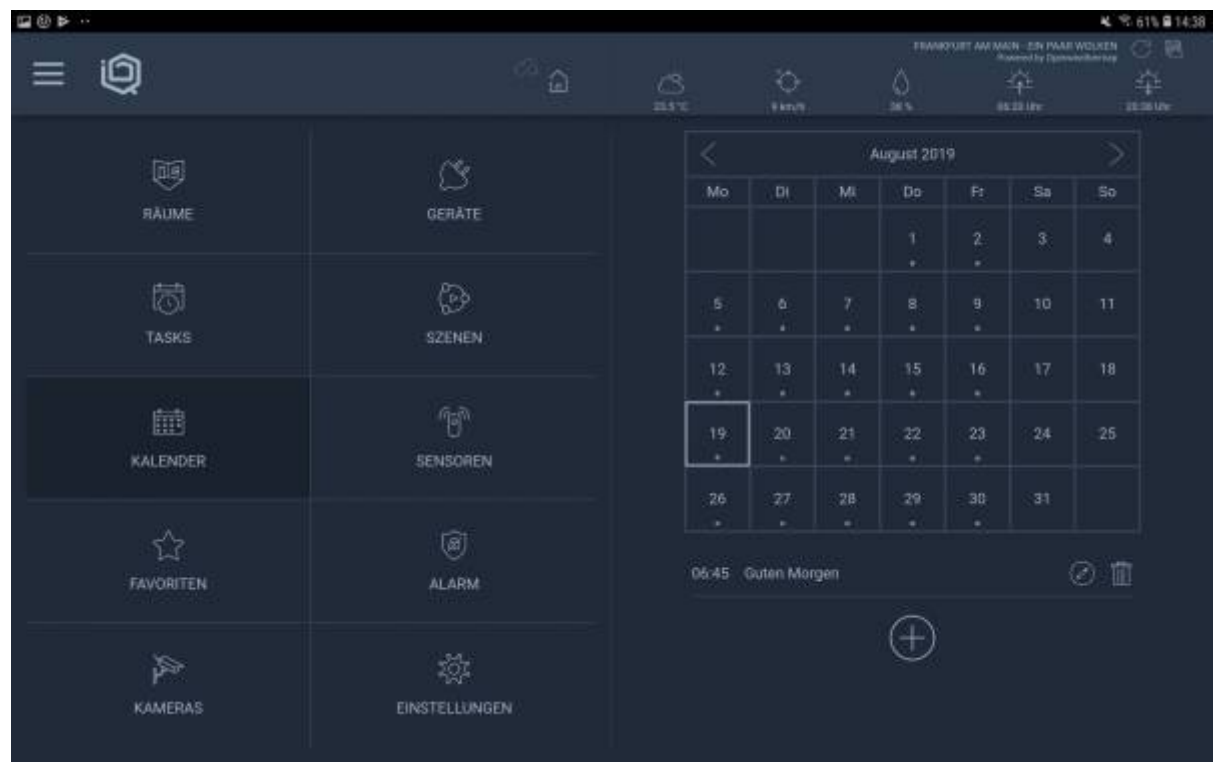

Auf der Startseite finden Sie die Kachel Kalender. Wenn sie diese anklicken, erhalten Sie ein aktuelles Kalendarium, in welchem diejenigen Tasks eingetragen sind, die an bestimmten (Wochen-)Tagen ausgeführt werden. So erhalten Sie schnell einen Überblick über Ihre zeitgebundenen Tasks. Im Kalender können Sie die aufgeführten Tasks auch bearbeiten oder löschen.

From: <https://doku.mediola.com/> - **Dokumentationen**

Permanent link: **[https://doku.mediola.com/doku.php?id=de:iqontrol\\_neo:kalender](https://doku.mediola.com/doku.php?id=de:iqontrol_neo:kalender)**

Last update: **2019/08/22 16:46**

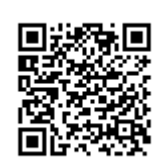